# **FORCAM**

## **Version 5.10 Lizenzmanagement**

**Produktbeschreibung**

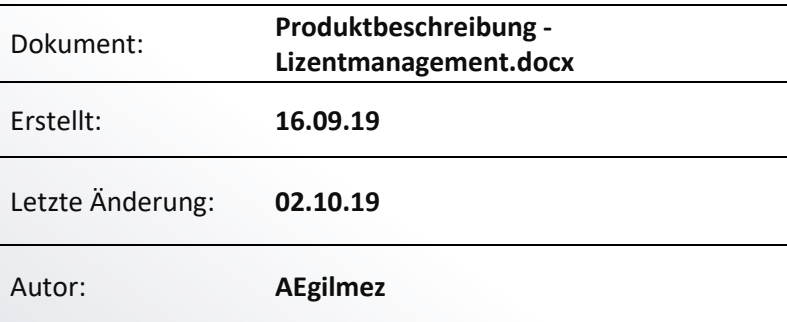

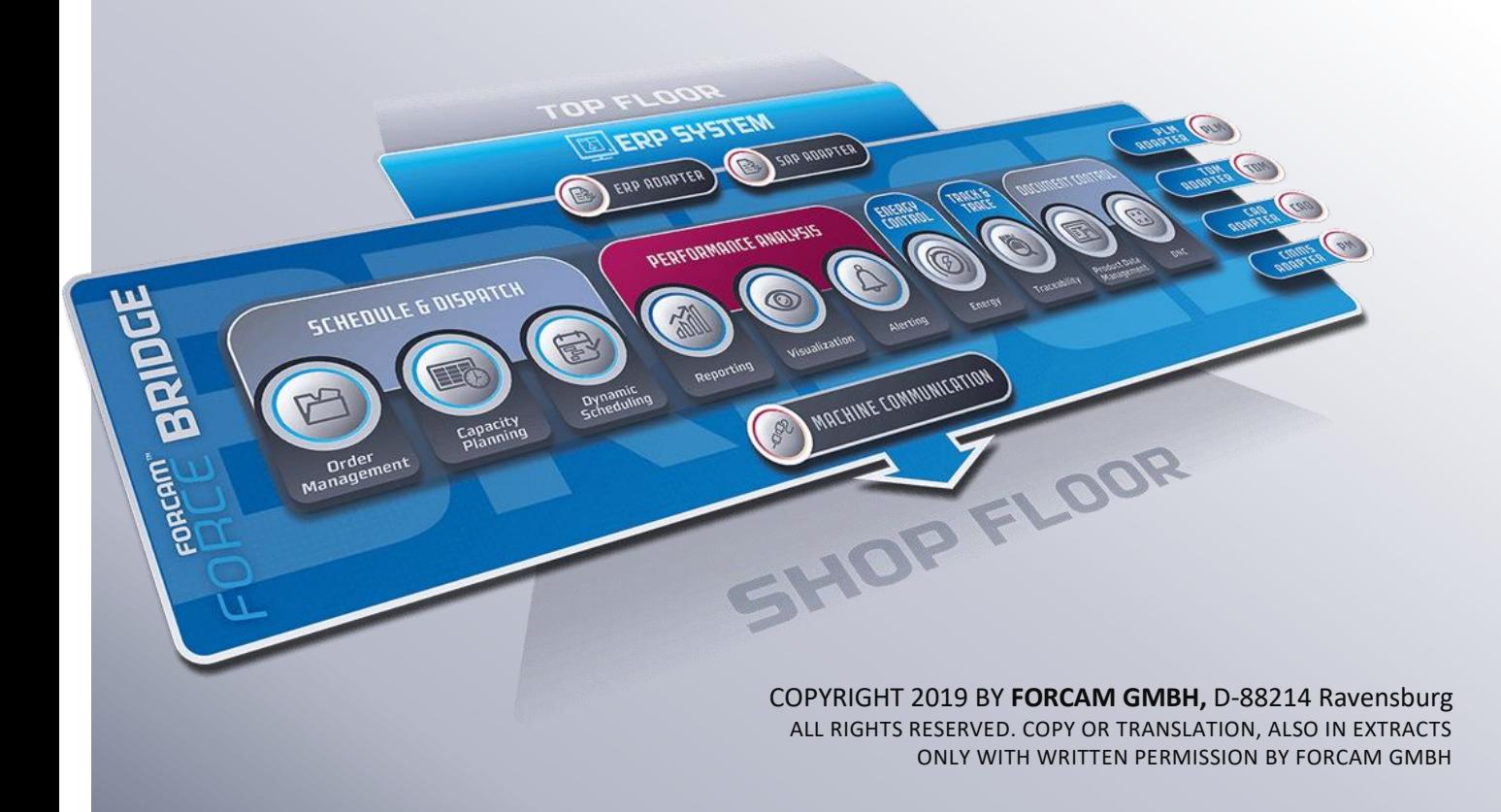

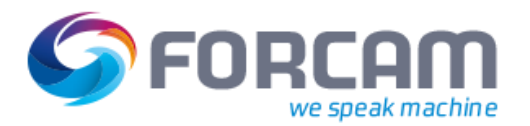

## **Produktbeschreibung**

### Konzept

FORCAM FORCE™ führt mit der Release-Version 5.10 das Lizenzmanagement ein. Für einen korrekte Installation und Ausführung von FORCAM FORCE™ wird eine gültige Lizenz benötigt, die über eine Konfigurationsseite in der Workbench eingesehen werden kann. Lizenzen können für die Verwendung von FORCAM FORCE™, aber auch für die Wartung bezogen werden.

Lizenzen betreffen grundsätzlich Arbeitsplätze. Sie regeln, wie viele Arbeitsplätze an FORCAM FORCE™ angebunden sein dürfen. Die maximale Anzahl an lizensierten Arbeitsplätzen kann nicht überschritten werden. Eine Lizenz kann um einen oder mehrere Arbeitsplätze auch nachträglich erweitert werden.

Meldungen in bestimmten Zeitabschnitten informieren den Benutzer über das Ablaufdatum einer Lizenz. Es ist nicht möglich, FORCAM FORCE™ ohne eine gültige Lizenz zu verwenden. Dadurch ist sichergestellt, das Verkaufs- und Wartungsverträge korrekt erfasst und beidseitig eingehalten werden.

 Für Details und Konfigurationsanleitungen zur Workbench, siehe das Handbuch Stammdaten und Systemkonfiguration.

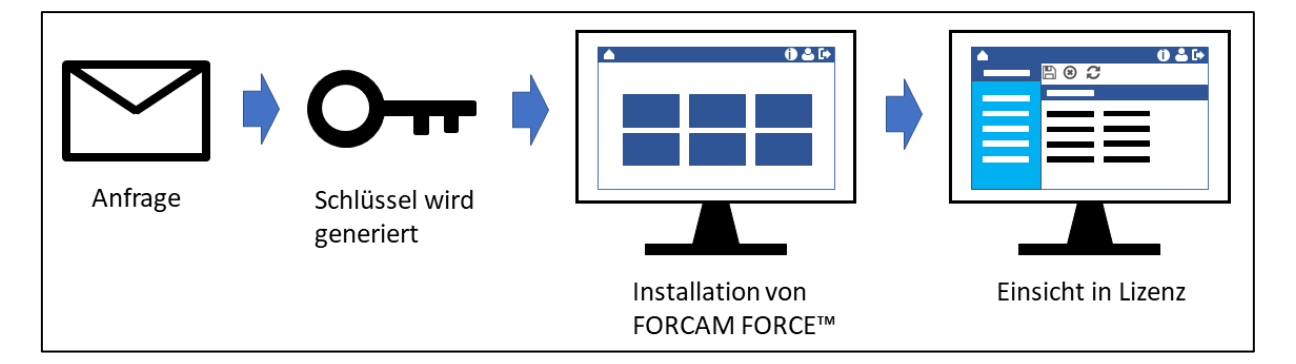

**Bild 1: Ablauf einer Lizensierung von FORCAM FORCE™ bei Installation**

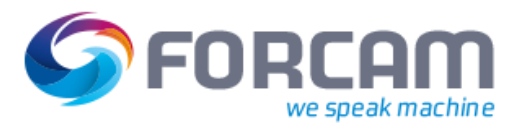

## Arten von Lizenzen

Lizenzen werden grundsätzlich online generiert, eingelesen und gepflegt. Dadurch ist ein reibungsloser Ablauf gewährleistet, der Aufwände auf allen Seiten auf ein Minimum reduziert. Es ist für FORCAM jederzeit möglich, Lizenzen per Remote-Zugriff einzusehen und nötigenfalls zu betreuen.

Isolierte Installationen, die beispielsweise aus Sicherheitsgründen ohne Internetanbindung verwendet werden, können auch offline lizensiert werden. Dabei wird eine verschlüsselte Lizenzdatei generiert und in der Workbench manuell eingelesen. Sie wird erst durch den Import wieder entschlüsselt.

Im Gegensatz zur online-Lizenz ist die offline-Variante mit Aufwänden verbunden.

Es gibt verschiedene Arten von Lizenzen. Eine Lizenz kann permanent, temporär oder Teil eines Abonnements sein. Folgende Arten von Lizenzen sind verfügbar:

#### **Permanent**

Die Lizenz ist dauerhaft gültig. Es wird kein Ablaufdatum angezeigt.

#### **Temporär**

Eine Lizenz, die kurzfristig beantragt und generiert werden kann. Kann beispielsweise verwendet werden, um einen zusätzlichen Arbeitsplatz spontan oder außerplanmäßig zu lizensieren. Der temporäre Lizenz-Schlüssel wird in der Konfigurationsseite angezeigt.

#### **Abonnement**

Die Lizenz ist nur bis zu einer vereinbarten Zeit gültig. Kann beispielsweise verwendet werden, um FORCAM FORCE™ zu testen. Das Ablaufdatum wird in der Konfigurationsseite angezeigt.

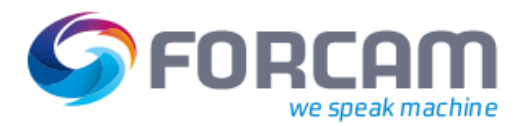

## **Lizenz vergeben und einsehen**

**Pfad (Workbench)**: Konfigurationen > Lizenzkonfiguration

Produkt- und Wartungslizenzen werden in dieser Konfigurationsseite eingelesen, um FORCAM FORCE™ oder dessen Wartung zu lizensieren. Hier kann außerdem die Gültigkeit von Lizenzen eingesehen werden.

Lizenzen werden ausschließlich von FORCAM bereitgestellt. Für eine online-Lizenz wird ein Schlüssel generiert. Bei einer offline-Lizenz wird eine Lizenz-Datei verwendet.

 Wird ein ungültiger Lizenz-Schlüssel eingetragen, erscheint eine Fehlermeldung in der unteren Leiste der Workbench.

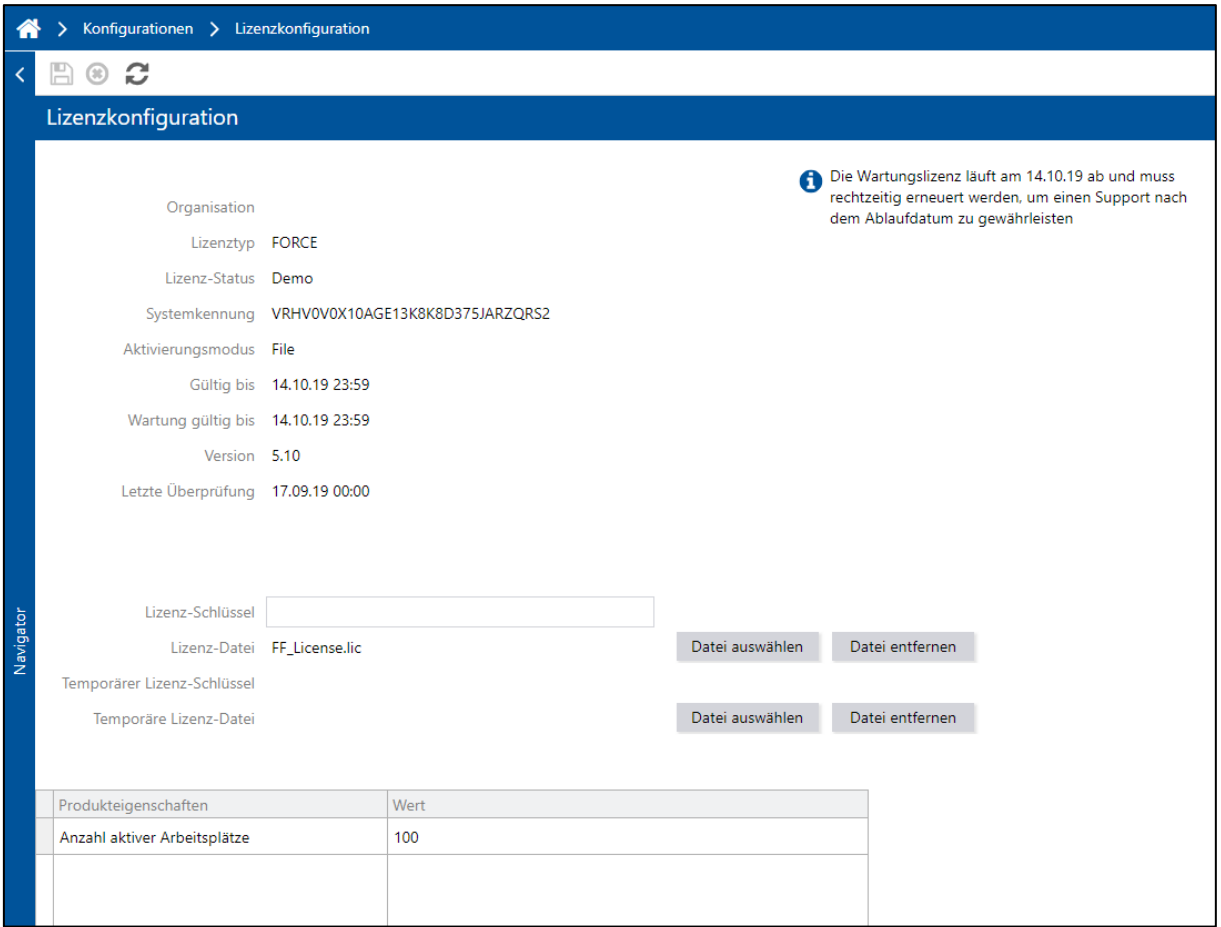

**Bild 2: Lizenzkonfiguration in der Workbench**

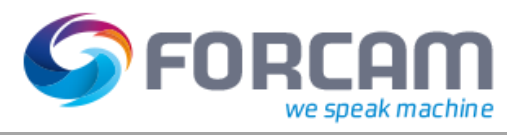

#### **Tabelle 1: Parameter der Lizenzkonfiguration in der Workbench**

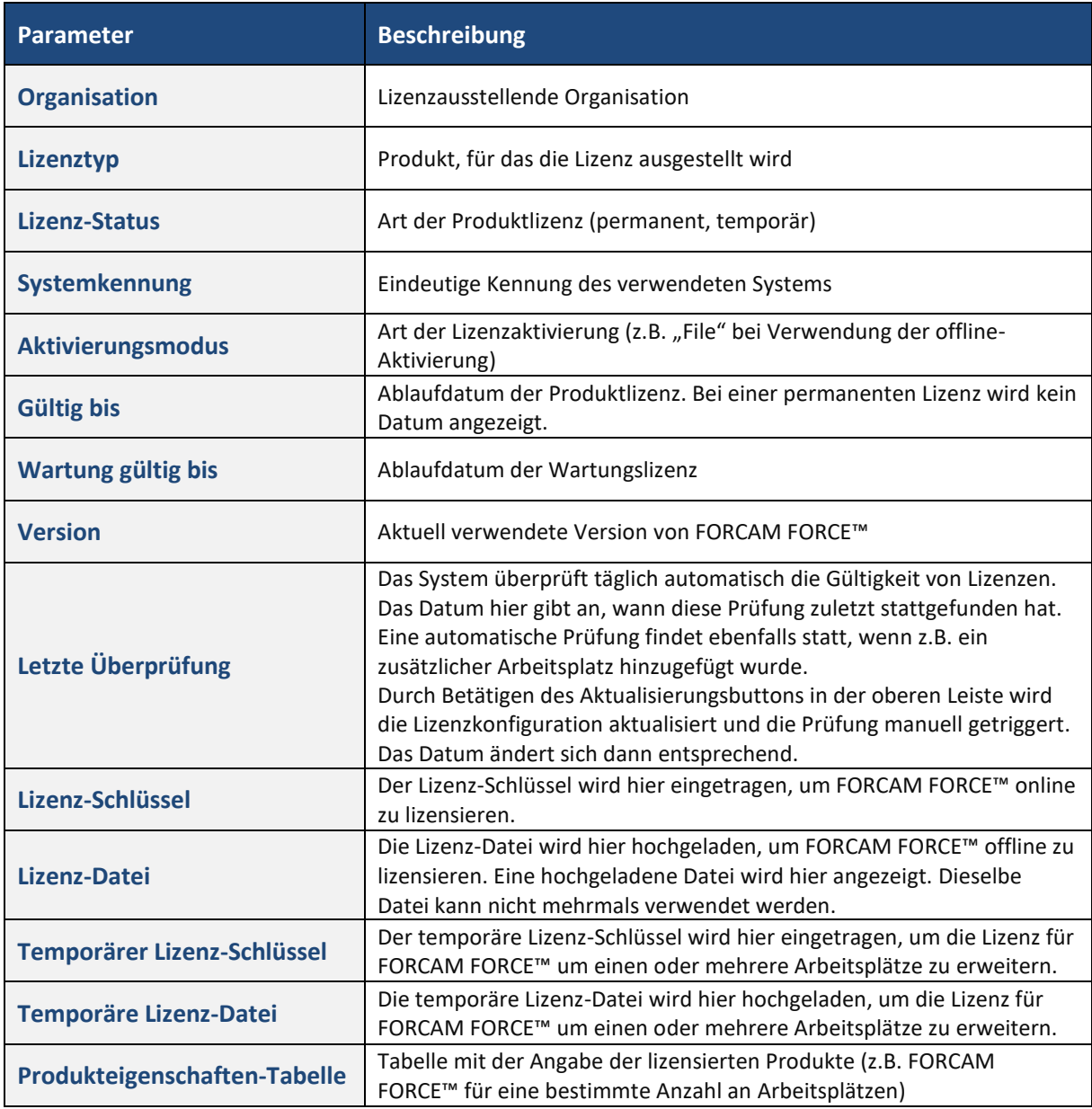

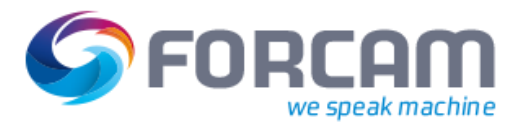

## **Ablauf einer Lizenz**

Bevor eine Lizenz abläuft, wird der Benutzer rechtzeitig informiert. Meldungen in der Headerleiste des Moduls und in der Lizenzkonfiguration der Workbench warnen vor einem Ablauf.

Läuft eine Wartungslizenz ab, können alle Module weiterhin verwendet werden. Sie werden dann von FORCAM lediglich nicht mehr gewartet.

Läuft die Produktlizenz aus, werden zunächst nur die Module Office und Workbench gesperrt. Im Shop Floor Terminal erscheint ein Pop-up-Dialog. Die Workbench kann aufgerufen werden, doch nur die Lizenzkonfiguration ist ansteuerbar.

14 Tage nach Ablauf der Lizenz kann auch das Shop Floor Terminal nicht mehr verwendet werden. Alle Schnittstellen inklusive API werden gesperrt.

 Die Kacheln der Workbench sind ebenfalls gesperrt, wenn beim initialen Aufruf keine Lizenz hinterlegt ist.

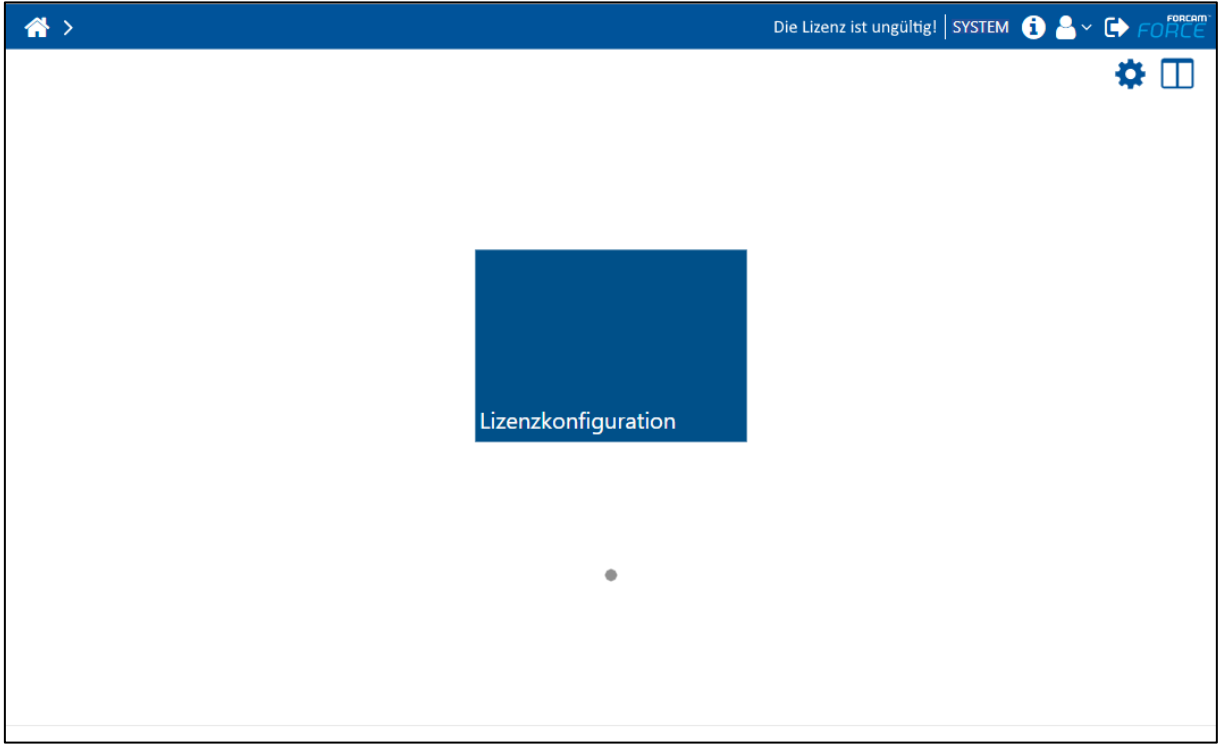

#### **Bild 3: Gesperrte Einstiegsseite der Workbench**

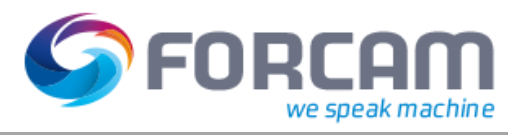

#### **Tabelle 2: Zeiten und Reaktionen abgelaufener Lizenzen**

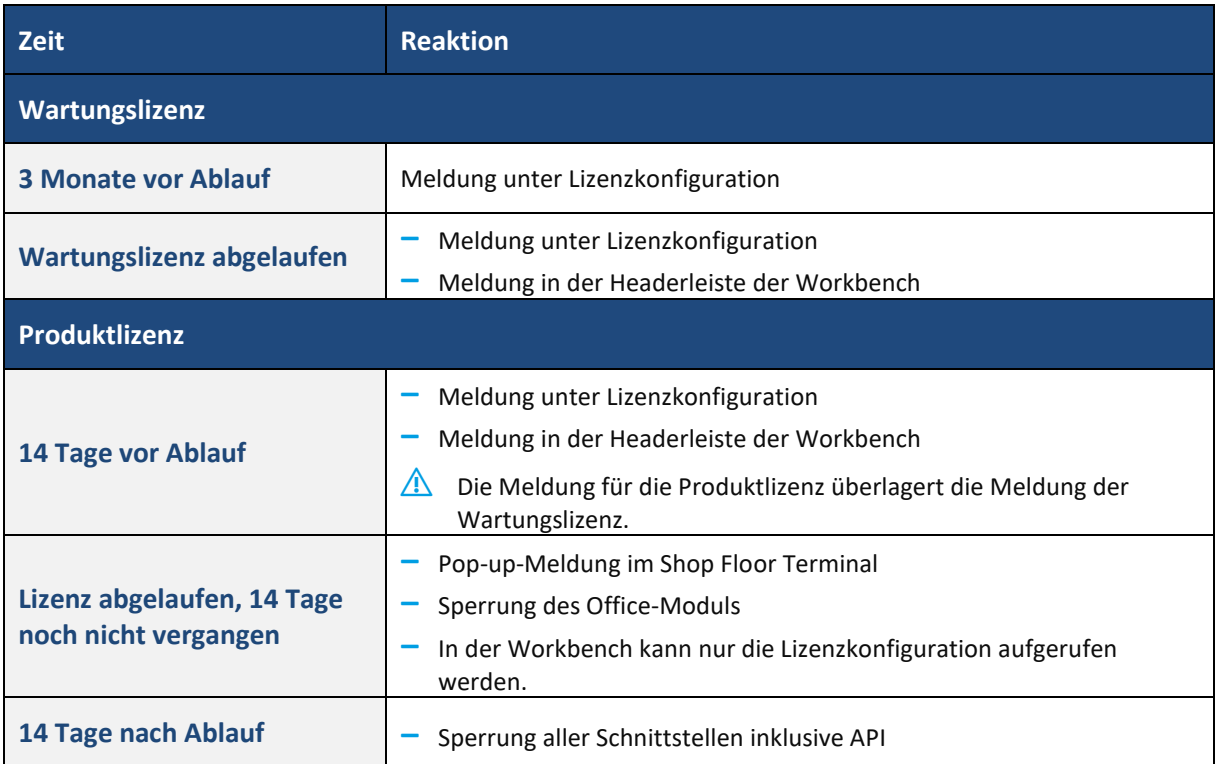

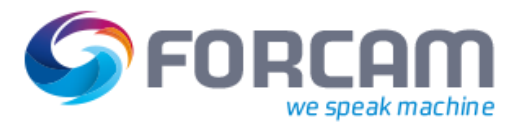

## **Leistungsumfang**

- **‒** Lizensierung von Arbeitsplätzen für die Verwendung von FORCAM FORCE™
- **‒** Wartungslizenzen für Support und Hilfestellung
- **‒** Verschiedene Arten von Lizenzen
	- o Permanent
	- o Temporär
	- o Abonnement
- **‒** Online-Lizensierung mit Betreuung über Remote-Zugriff
- **‒** Offline-Lizensierung für isolierte Installationen (verbunden mit Aufwänden)
- **‒** Einsicht von Lizenzen in der Workbench
- **‒** Meldungen vor, während und nach Ablauf von Lizenzen
- **‒** Sperrung von Modulen bei fehlender oder abgelaufener Lizenz